# XONTRO Newsletter

Skontro führende Makler

**Nr. 3**

# **I N H A L T S V E R Z E I C H N I S**

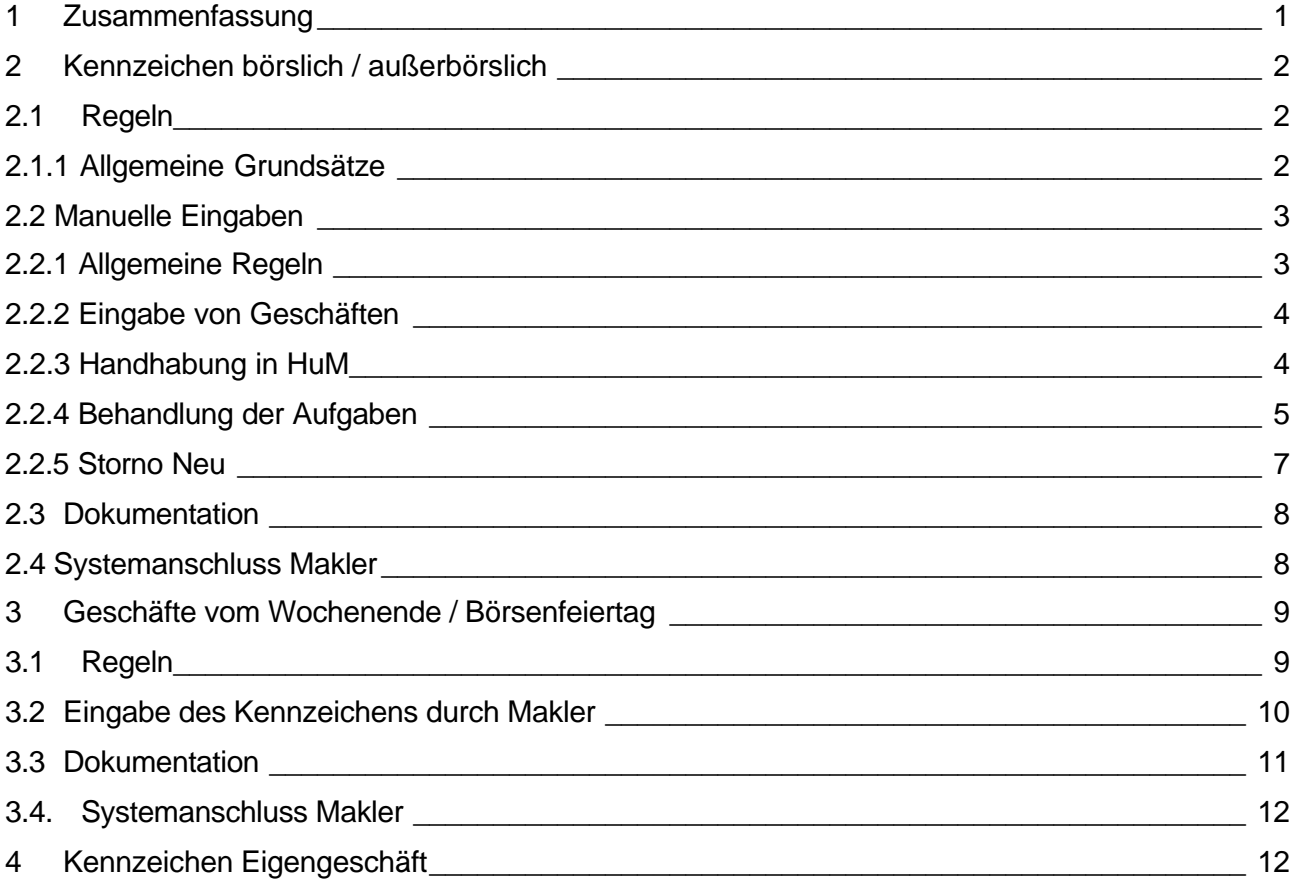

# **1 Zusammenfassung**

In XONTRO werden zum 29. Oktober 2001 folgende Änderungen wirksam:

- Kennzeichnung von Geschäften als börslich oder außerbörslich
- Eingabe und Dokumentation von Geschäften am Wochenende
- Kennzeichnung von Eigengeschäften der Makler auf der Schlussnote

## **2 Kennzeichen börslich / außerbörslich**

Aufgrund von gesetzlichen Vorgaben benötigt das BaWe bei den Meldungen der Marktteilnehmer einen eindeutigen Hinweis, ob es sich um ein börsliches oder außerbörsliches Geschäft handelt. Um die meldepflichtigen Teilnehmer bei der Erstellung der Meldungen zu unterstützen, liefert XONTRO das Kennzeichen im Maklertagebuch (und für die Banken auf der Schlussnote).

## **2.1 Regeln**

## **2.1.1 Allgemeine Grundsätze**

Das Kennzeichen wird nach den folgenden Regeln vom System bzw. durch manuelle Eingabe vergeben:

#### **Automatisch (orderbasierte Eingaben)**

- Alle Geschäfte, die eindeutig aus der Kursfeststellung des Skontroführers resultieren, sind automatisch börslich.
	- Geschäfte aus Ordern an den Skontroführer (von der Bank oder vom Freimakler weitergeleitet)
	- Geschäfte aus dem Handskontro (Nachbearbeitung des Skontroführers)
- Alle Geschäfte, die eindeutig nicht aus der Kursfeststellung des Skontroführers resultieren, sind automatisch außerbörslich.
	- Geschäfte aus nicht weitergeleiteten Bankordern an den Freimakler

#### **Manuell (Geschäftseingabe)**

- Alle anderen Geschäfte erhalten eine Möglichkeit zur Kennzeichnung.
	- Geschäfte aus händischen Eingaben des Maklers in Xontro Trade

## **2.2 Manuelle Eingaben**

## **2.2.1 Allgemeine Regeln**

Eine manuelle Eingabe ist in den folgenden Masken möglich:

- BCEM<sup>1</sup> GE, PE, HM, SN
- BCBA AG, AK

Das Kennzeichen liegt in den folgenden Ausprägungen vor:

BS oder b = Börslich AB oder a = Außerbörlich

l

Zuordnung zu den Transaktionen

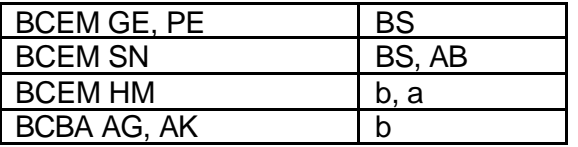

In den Masken **BCEM GE, PE und BCBA AG, AK** gilt außerbörslich als Defaultwert; das Kennzeichen börslich muss immer manuell eingegeben werden.

- In diesen drei Masken wird die Eingabe von AB oder a daher abgelehnt.
- Die Eingabe des Kennzeichens ist bei **BCEM GE und PE** nur in der Kopf-Zeile möglich.
- Die Eingabe des Kennzeichens ist bei **BCBA AG** in der Eingabezeile möglich.
- Wenn ein Makler auf den beiden Seiten eines Geschäftes ein unterschiedliches Kennzeichen benötigt, muss er eine Seite an Aufgabe nehmen und kann der Schließung in BCEM HM oder BCBA AG dann das andere Kennzeichen mitgeben.

Bei **BCEM SN** wird das Kennzeichen in der Zeile Käufer/ Verkäufer angezeigt und kann überschrieben werden.

 $1$  Hier und überall gilt das alles auch für die entsprechenden BR\*\*-Masken.

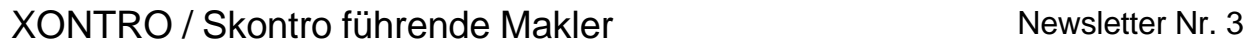

#### **2.2.2 Eingabe von Geschäften**

Nachfolgend ein Beispiel für die Eingabe eines maklervermittelten Geschäftes als "börslich" in der Maske , Eingabe von Geschäften'. Die Eingabe für PÜEV-Geschäfte in BCEM PE ist identisch.

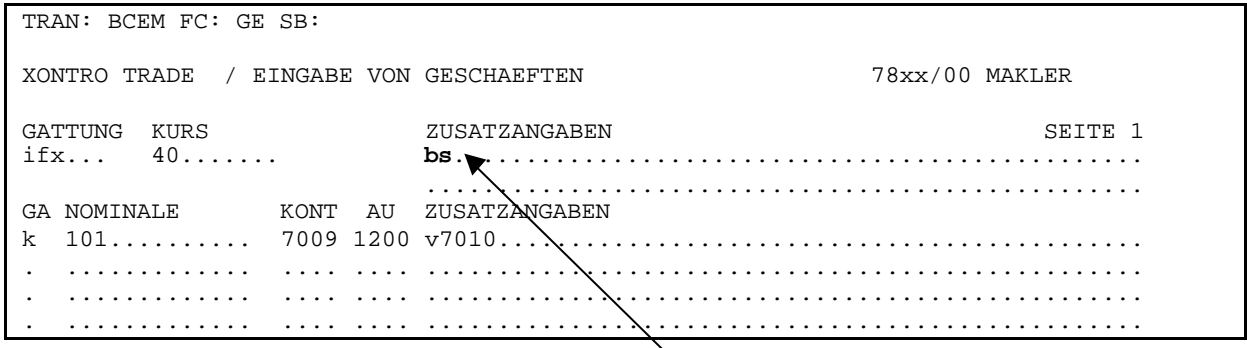

Die Vorbelegung ist ,außerbörslich' und erfordert keine Eingabe.

## **2.2.3 Handhabung in HuM**

In der Maske **BCEM HM** (Handel unter Maklern) wird das Kennzeichen aus der Eingabe des ersten Maklers bei dem benannten Makler angezeigt. Dieser kann bei einer Weiterleitung oder Schließung das Kennzeichen übernehmen oder überschreiben.

Bei Eingaben in BCEM HM durch den zweiten (benannten) Makler gilt also dasjenige Kennzeichen, das der erste (benennende) Makler mitgegeben hat. Wenn für die Eingabe durch den benannten Makler das andere Kennzeichen gelten soll, überschreibt er dieses. Es gilt die gleiche Logik wie bei der Abschluss-Uhrzeit.

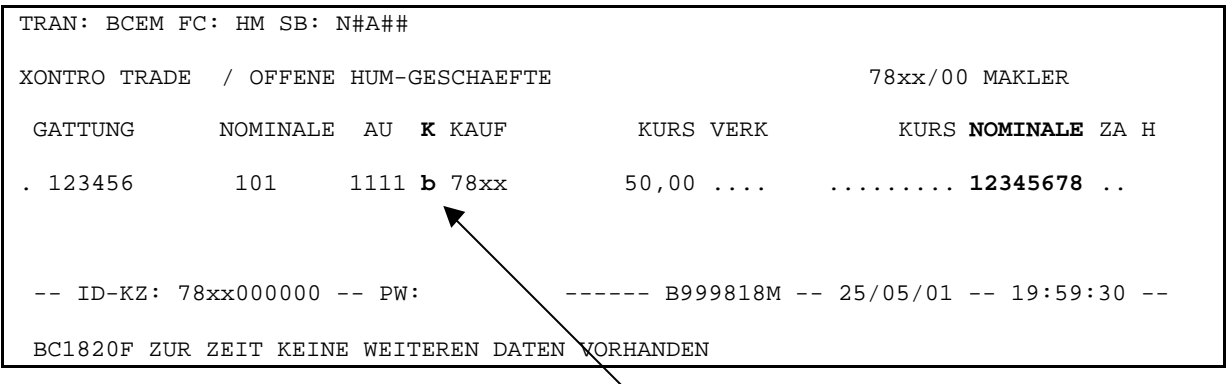

Überschreibbar durch 'a' und umgekehrt

Darüber hinaus wird die Maske BCEM HM verändert. Das 10 stellige Eingabefeld, Nominale' wird um 2 Stellen gekürzt. Glatte Nominale mit mehr als 8 Stellen müssen mit Kürzeln (T=1000 etc) eingegeben werden. Krumme Nominale können dazu führen, dass das Geschäft in 2 Teilen ausgeführt werden muss. Die beiden eingesparten Stellen werden für das neue 1 stellige Feld 'K' (mit den zwei Ausprägungen b = börslich und a = außerbörslich) benötigt, das mit einem Zeichen Abstand zu dem Feld Kauf' eingefügt wird.

Wenn Maklerketten über unabhängige Eingaben in BCEM GE gebildet werden, nimmt XONTRO keine Prüfung vor, ob die ineinandergreifenden Äste das gleiche Kennzeichen haben; das Kennzeichen börslich ist kein Verkettungskriterium. Auch hier gilt die gleiche Logik wie bei der Abschluss-Uhrzeit.

# **2.2.4 Behandlung der Aufgaben**

#### Entstehung von Aufgaben

Beim Eintragen der eigenen Makler-Nummer ist die Eingabe eines Kennzeichens nur in der Kopfzeile möglich (siehe BCEM GE). Die Eingabe eines von der Kontrahenten-Seite abweichenden Kennzeichens ist nicht möglich. Eine vorläufige Aufgabe wird im Buchungsschnitt zur endgültigen Aufgabe. Für die Kennzeichnung der Aufgabe wird das Kennzeichen der Seite mit der Bank übernommen.

#### Schließungen von Aufgaben

Bei der Schließung von Aufgaben bekommt die Seite der alten Aufgabe auch deren Kennzeichen, d. h. das Kennzeichen der Aufgabe wird für diese Seite übernommen. Dies bedeutet, dass die Aufgabennote das gleiche Kennzeichen hat wie die Schließungsnote.

Für die neue Seite kann bei Schließungen in BCBA AG und BCEM HM ein neues Kennzeichen gesetzt werden: Nichtstun bedeutet – nach den bereits definierten Regeln - in BCEM HM die Übernahme des vorhandenen Kennzeichens, in BCBA per Default die Kennzeichnung als außerbörslich.

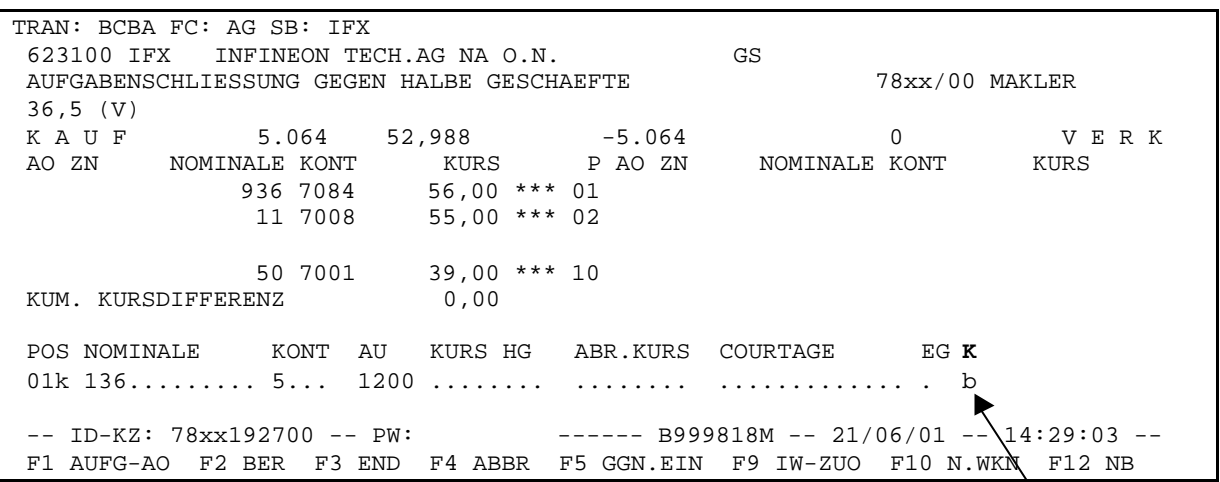

Im Feld ,K' kann nur das Kennzeichen ,b'= börslich eingegeben werden.

#### Entstehung von Zwangsaufgaben

Bei einer Zwangsaufgabe nach dem Düsseldorfer Modell bekommt der Benannte das Kennzeichen des Benennenden. Beim Frankfurter Modell bekommt die Aufgabe das Kennzeichen von dem Kettenglied mit der Bank.

Zwangsschließungen von Aufgaben

Bei der Zwangsschließung in Düsseldorf wird das Kennzeichen der Aufgabe übernommen.

Das Feld , Courtage' wurde von 15 auf 13 Stellen gekürzt. Das Kürzen des Feldes ist erforderlich, da nach dem Kennzeichen börslich ggf. der Devisenkurs angezeigt wird.

#### **Bitte beachten!!!**

Aufgabenbestände, die vor dem Releaseeinsatz vorhanden waren, werden ab dem 29. Oktober als außerbörsliche Aufgaben interpretiert.

# **2.2.5 Storno Neu**

In der Maske Storno Neugeschäft werden die Kennzeichen aus dem zugrunde liegenden Geschäft für jede Seite (Kauf/Verkauf) angezeigt und können überschrieben werden.

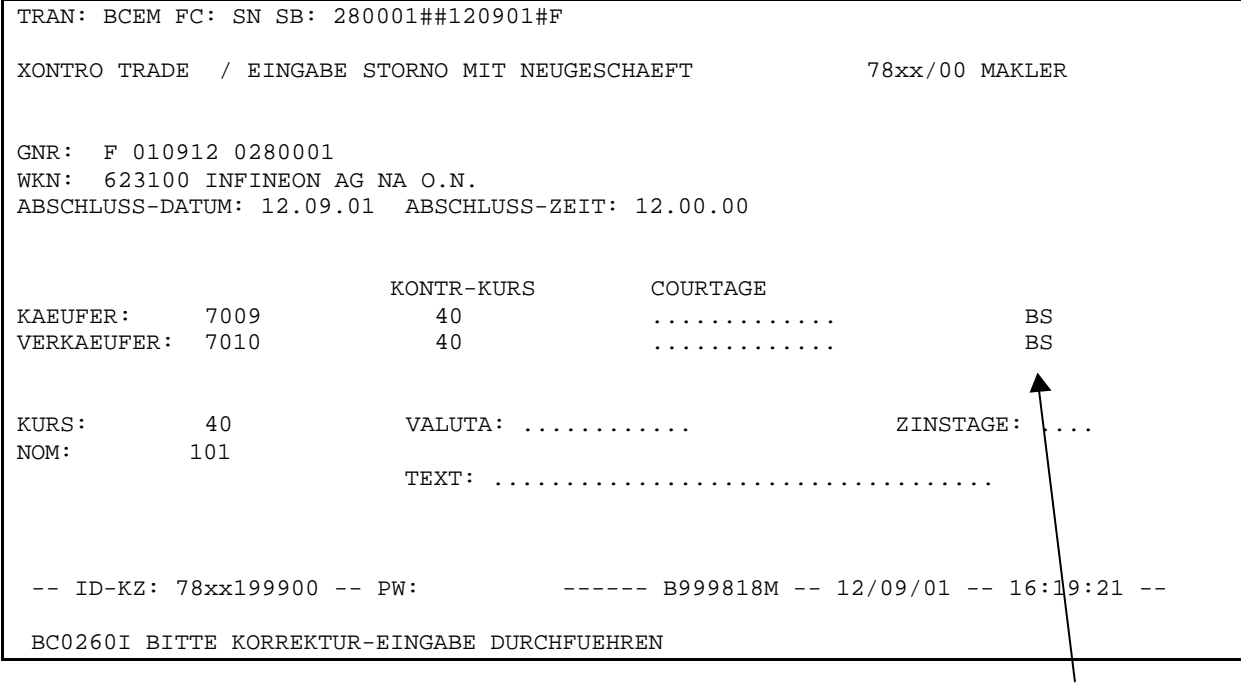

BS kann mit AB überschrieben werden und umgekehrt

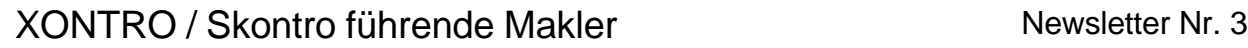

#### **2.3 Dokumentation**

Im gedruckten Maklertagebuch sowie im on-line-Tagebuch wird aus Platzgründen nur das Kennzeichen außerbörslich seitenbezogen angezeigt.

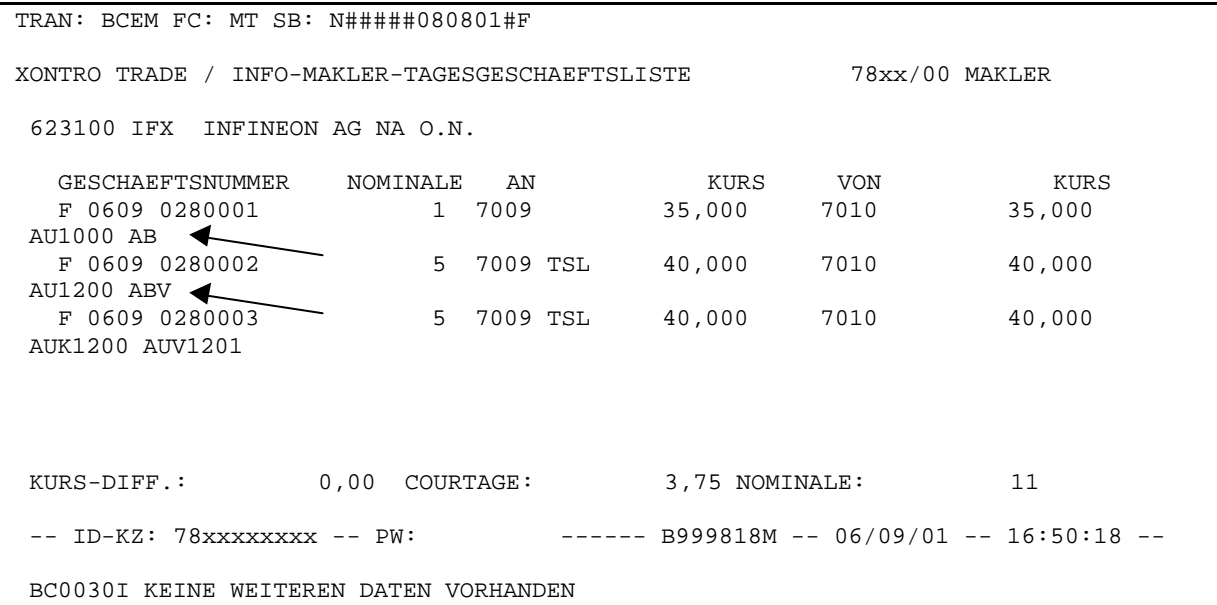

Die folgenden Ausprägung des Kennzeichens sind im online Maklertagebuch möglich:

AB = beide Seiten(Kauf/Verkauf) sind außerbörslich

ABK =der Kauf ist außerbörslich

ABV = der Verkauf ist außerbörslich

 $leer = beide$  Seiten sind börslich

Auch für das gedruckte Maklertagebuch gilt, dass nur das Kennzeichen außerbörslich angezeigt wird.

## **2.4 Systemanschluss Makler**

Die Änderungen zum Systemanschluss Makler finden Sie in der Beschreibung der XONTRO Values API Release Notes. (Stand: 14.08.2001) Diese entnehmen sie bitte unserer Homepage www.xontro.de und dem Verzeichnis: Produkte/XONTRO/Dokumentation/Finanzdienstleister/ Xontro-Systemanschluss.

## **3 Geschäfte vom Wochenende / Börsenfeiertag**

Für die am 29. Oktober zum Einsatz kommende Version von XONTRO Trade ist es möglich, Geschäfte, die von Teilnehmern außerhalb der Börsentage getätigt werden, durch Eingabe eines "abweichenden Abschlussdatums" zu erfassen. Damit können die Geschäfte korrekt für die Meldungen nach § 9 WPHG aufbereitet werden.

## **3.1 Regeln**

Heute ist das Abschlussdatum immer mit dem (ggf. abweichenden) Schlusstag identisch. Abweichendes Abschlussdatum heißt daher, dass das Abschlussdatum vom (ggf. abweichenden) Schlusstag abweicht. Das (ggf. abweichende) Abschlussdatum ist und bleibt ein reines Informationsfeld, auf dem in XONTRO keine weitere Verarbeitung aufsetzt:

- Basis für die Ermittlung der Zinsberechnung ist der Schlusstag im System (inkl. AS).
- Basis für die Ermittlung der Stornofrist und (durch Clearstream) der Standard-Valuta ist der Eingabetag.

Mit der Eingabe eines abweichenden Abschlussdatums können nur "Nicht- Börsentage" erfasst werden. Die Eingabe dieses Datums ist an jedem Börsentag möglich.

Beispiel: Am Montag oder Dienstag werden Geschäfte vom Sonntag erfasst.

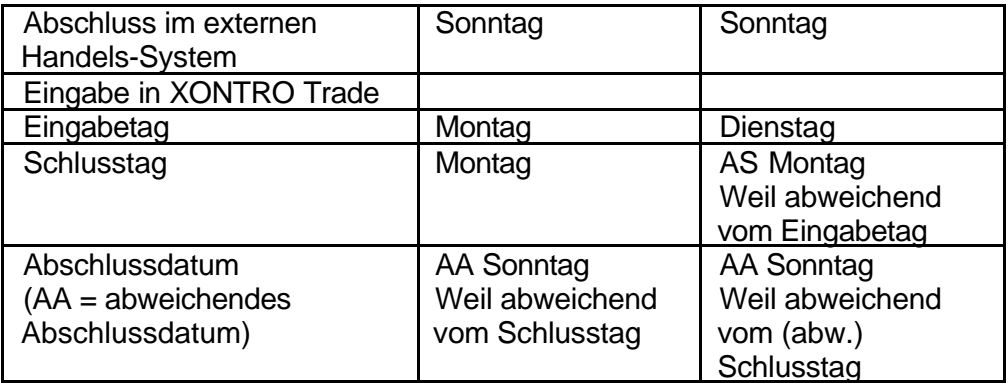

## **3.2 Eingabe des Kennzeichens durch Makler**

Bei der Eingabe von Makler-Vermittelten-Geschäften kann das abweichende Abschlussdatum in der Kopfzeile eingegeben werden:

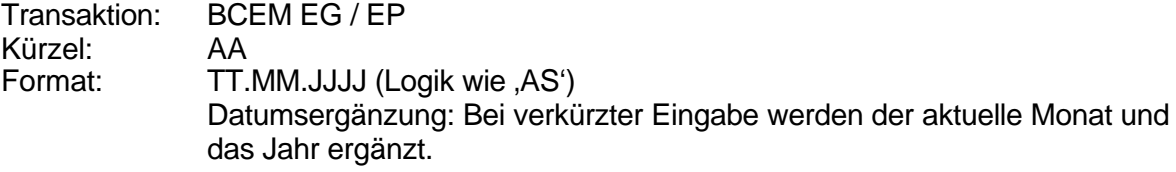

Eine gleichzeitige Eingabe von AA und AS ist möglich. Bei einer Eingabe von AS können nach wie vor nur Börsentage eingegeben werden.

Das Datum von AA kann wie bei AS 90 Tage in der Vergangenheit liegen.

Beim Schließen von Aufgaben wird das Abschlussdatum (auch ein ggf. abweichendes Abschlussdatum) übernommen. Für den Fall, dass eine Aufgabe in BCEM GE geschlossen wird und ein weiteres AA mitgegeben werden soll, wird dieses ignoriert und das der Aufgabe übernommen.

Bei der Verkettung von Geschäften ist das abweichende Abschlussdatum kein Verkettungskriterium. Es stellt lediglich eine zusätzliche Information für die Meldung nach § 9 dar.

## **3.3 Dokumentation**

Im on line Maklertagebuch wird das abweichende Abschlussdatum hinter der Abschlussuhrzeit angezeigt

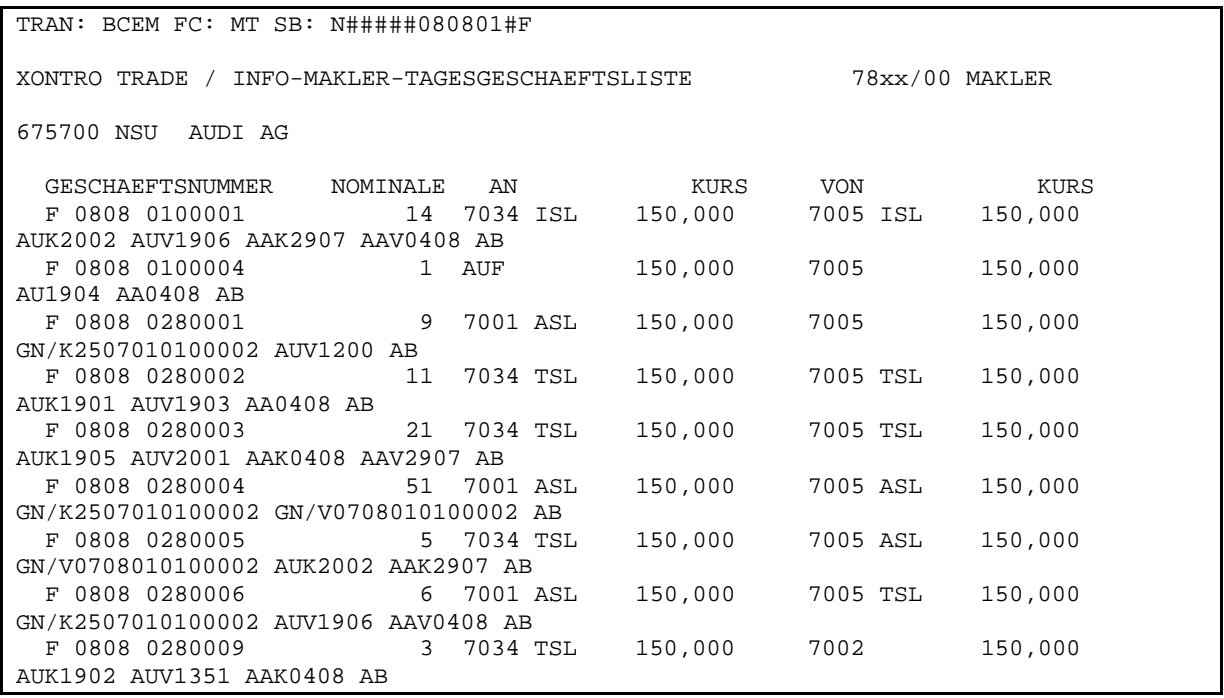

#### Erläuterung:

Bei der Schließung von Aufgaben kann das Kennzeichen nur bei taggleichen Schließungen angezeigt werden. Bei Schließungen von älteren Aufgaben ist das Kennzeichen im Maklertagebuch des Entstehungstages nachzuschlagen.

Sind bei taggleichen Schließungen das Datum der Kauf und Verkausseite unterschiedlich, wird für die Kaufseite AAKttmm und die Verkaufseite AAVttmm angezeigt. Ist das Datum gleich, wird nur einmal AAttmm angezeigt.

Wurde das Kennzeichen nur auf einer Seite eingegeben, wird es auch nur für diese Seite angezeigt AAKttmm oder AAVttmm.

In der Druckversion wird das das abweichende Abschlussdatum in der Zusatzzeile angezeigt.

### **3.4. Systemanschluss Makler**

Auch hierzu finden Sie die Änderungen im Systemanschluss Makler in der Beschreibung der XONTRO Values API Release Notes (Stand: 14.08.2001). Diese entnehmen sie bitte unserer Homepage www.xontro.de und dem Verzeichnis: Produkte/XONTRO/Dokumentation/Finanzdienstleister/ Xontro-Systemanschluss.

#### **4 Kennzeichen Eigengeschäft**

Die Makler haben bereits mit der Einführung der Meldepflicht für Wertpapiergeschäfte gemäß § 9 WpHG zum 01.01.1996 in XONTRO die Möglichkeit erhalten, ihre Eigengeschäfte besonders zu kennzeichnen.

Ab dem 29. Oktober 2001 wird dieses Kennzeichen auch auf der Schlussnote an die Depotbank übertragen.